# **MP4 Input Plugin For Winamp Crack Free Download [32|64bit] [Latest-2022]**

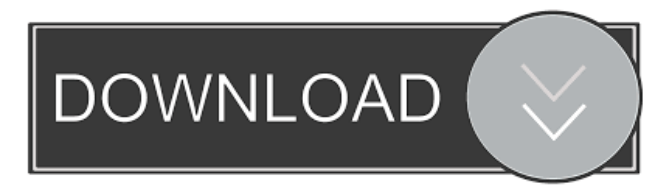

#### **MP4 Input Plugin For Winamp PC/Windows**

When you first start this plug-in, it will ask you if you want to enable the MP4 play option, with which you can play MP4 files in your Winamp library. You also have the option to change the name of your Winamp profile. When you start Winamp with this plug-in enabled, it will be added to the Plug-ins list and you can access it from the player's Preferences window. You can modify the display format, including the bit rate, seek time and the Playlist view, among other things. The plugin has only one configuration option, which allows you to set the maximum delay of seeking, as well as the maximum pause in seconds and the DTS track detection. You can change the number of files to be added in the playlist and the number of songs in a playlist. Download the latest version from the developer's website. Compatible Devices: We tested this plug-in on the following systems: System Requirements: Winamp required for the installation. Registry Cleaner required for the installation. How to Install: The installation is very simple: 1. Download the file. 2. Extract the archive. 3. Run Winamp and go to the Plug-ins>Input section. 4. Copy the DLL to the Plugins folder in the main folder of Winamp. 5. Restart Winamp. What's New in This Release: Release date: April 20, 2011 What's New: Bug fix: Related software and games: MP4 Input Plugin for Winamp can be used in the following software and games: MP4 Input Plugin for Winamp - MP4 Input Plugin for Winamp - MP4 Input

#### **MP4 Input Plugin For Winamp With Product Key [Win/Mac]**

Send keystrokes to other programs. Allows you to send keystrokes to another program. You may enable or disable your keystrokes to other programs as well as specifying the program that will handle your actions and the keystrokes you want to send. Now you can send keystrokes to other programs by double clicking on the program that you want to send the keystrokes to, and then select the "Keymacro" tab. You have the option to add one or more keystroke to the current selection. When you are done, click OK to save your settings. You will now be able to send keystrokes to the program that you selected. Replaces the selection keymacro. Vampire Audioscan Description: Tracks the progress of an audio file. Vampire Audioscan tracks the progress of an audio file. It is a simple audio file player for desktop and smartphone (iOS and Android). When you are playing a file, it will show a progress bar to indicate the progress of the audio file. You can also download it on the market. Credentials: CCVPlayerDescription: Display the original (real) length of an audio file. Display the original (real) length of an audio file. Cisco Broadband Voice Listening ReportDescription: Tracks how often users are listening to audio. Detects how often users are listening to audio and keeps track of their listening habits. Fusion 7.5Description: Provides simple audio recording and playback. Fusion 7.5 allows you to record audio and play the recorded audio. Furthermore, it allows you to use a microphone for voice recording and play the voice from an internet radio. Gear.audio UpdaterDescription: This is a program for the Microsoft Windows operating systems that allow you to update the Gear.Audio driver. Gear.audio is a driver for Windows to allow you to listen to your favorite music in the Internet through your PC. KayStreamerDescription: This is a program for the Microsoft Windows operating systems that allows you to stream audio from your PC to other devices. KayStreamer is a program that allows you to stream audio from your PC to other devices. KobrunkPlaylistUploaderDescription: Record audio and store it in an MP3 81e310abbf

# **MP4 Input Plugin For Winamp (Updated 2022)**

[...] An example is MP4 Input Plugin for Winamp that was meant to enable users to play MP4 files when using Winamp. After downloading and unpacking the archive file, you need to close the player, then manually copy the DLL to the Plugins folder of Winamp (it is located in the installation directory of the audio player). The next time you launch Winamp, you can access its Preferences window and navigate to the Plug-ins>Input section and you will locate the plugin so you can adjust its parameters. For instance, you can modify its priority between lowest, normal or highest and change the resolution to the value you like best (16 bits, 24 bits or 32 bits). Furthermore, MP4 Input Plugin for Winamp allows you to customize the title format and you can come up with the configuration you prefer. You can also enable VBR display as well as view all the triggered errors. If you no longer want to use this plugin, you can simply delete it from the Plugins folder and you are done, it will no longer be shown in the Preferences window. However, this plugin is obsolete since it has not been updated in many years, not to mention that Winamp is currently distributed with its own plugin that supports MP4 input, so no additional one is required. Description: [...] Find latest posts I'm working on Windows 8 Pro as a music producer and composer, so I use Audacity as my main sound editor and sequencing program. It's been a couple of years since I've touched Windows Live Essentials, which I only use for... We use cookies to ensure that we give you the best experience on our website. If you continue to use this site we will assume that you are happy with it.OkAs a method of producing the steel materials such as the seamless steel pipe and hot-rolled steel sheet, a single continuous annealing line is arranged between a rolling mill and a cooling line, and these hot rolled material rolled from the rolling mill is cooled and annealed continuously in the single annealing line. However, in recent years, the hot rolled steel material obtained by the continuous annealing process has been required to have more excellent quality with respect to the workability, which can not meet the requirements of the workability. Thus, recently, a tandem continuous annealing line in which annealing is carried out twice has been provided

### **What's New In MP4 Input Plugin For Winamp?**

An MP4 input plugin for Winamp. Usage instructions: Install the plugin. If the plugin is not in the Plugins folder yet, then go to the Plugins page and right-click on the MP4 Input Plugin for Winamp and choose Install to Plugins folder. Click Close to leave the preferences window. Start Winamp and go to Plugins page. You should see the input plugin in the section "Input Plugins" in the list. Click on it and change the parameters as you like. You can also view the VBR Display option and the "Play Errors" for a better video experience. Change Log: \*\*\* 2020-03-30 \*\*\* - The plugin now works with the current version of Winamp, i.e. 1.84 (dated 2015-02-11) - The plugin now works with mp4 files encoded with H.264 and the audio bitrate as well as the video bitrate are selectable by the user. \*\*\* 2020-02-16 \*\*\* - The package now works with Winamp 1.80.2 (dated 2017-01-31) - The package now works with Winamp 1.80.1 (dated 2016-03-17) - The package now works with Winamp 1.80 (dated 2016-02-21) - You can now select a bitrate between 10kbps and 25kbps for the video section (default is 25kbps). - You can now select a bitrate between 10kbps and 25kbps for the audio section (default is 25kbps). - The file loading and conversion time is now displayed. - Fixed a bug where the context menu when clicking on the "Stop" button was not updated. - Fixed a bug where the plugin was not working properly with the current video and audio bitrate. - Fixed a bug where Winamp was not starting when clicking on the "Go" button. - Fixed a bug where the start, stop and pause buttons were not working. - The plugin now displays the current title correctly when using the icon set and when adding the title from the command line. - Fixed a bug where the video player icon was not being displayed with the icon set. - Fixed a bug where the button to activate the VBR display was not being displayed with the icon set. - Fixed a bug where the progress bar was not being displayed with the icon set. - Fixed a bug where the number of the current title and the current play count were not being displayed with the icon set. - Fixed a bug where the video player was not displaying the current title when using the icon set. - Fixed a bug where the audio player was not displaying the current title when using the icon set. - Fixed a bug where the play count was not being displayed with the icon set. - Fixed a bug where

## **System Requirements For MP4 Input Plugin For Winamp:**

Supported operating systems: Windows XP/Windows Vista, Windows 7, Windows 8, Windows 8.1, Windows Server 2003/Windows Server 2008/Windows Server 2008 R2/Windows Server 2012/Windows Server 2012 R2/Windows Server 2016 Minimum specs: Windows 8/8.1/10 - AMD Athlon XP 3300+ or Intel Pentium III 700MHz or Intel Celeron 500MHz Windows Server 2003 - AMD Athlon XP 2600+ or Intel Pentium III 700MHz Windows Server 2008 R2 - AMD Athlon XP 2600+

### Related links:

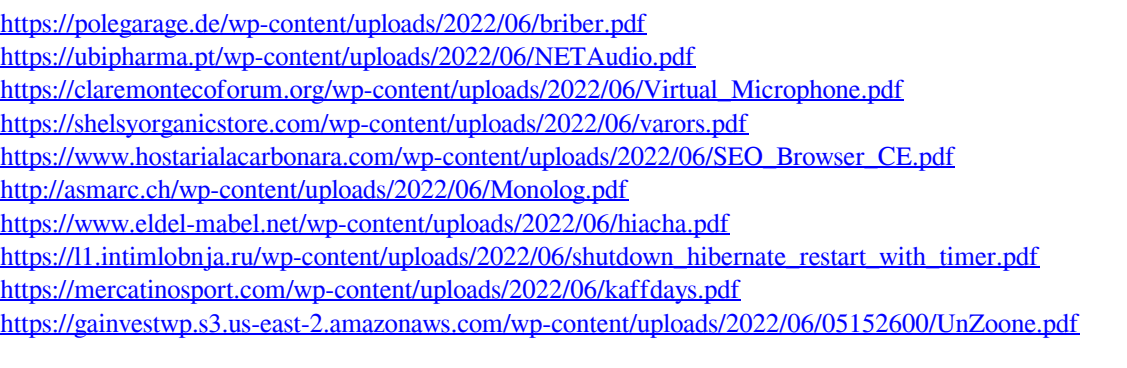